# **License your first application**

Now that you have defined a license policy, you need a license template to integrate LM-X with your application.

# **License file**

To generate an XML license template:

- 1. Create a template of the license you are interested in.
- 2. Run the license generator provided with LM-X, xmllicgen, as described in [Generating licenses.](https://docs.x-formation.com/display/LMX/Generating+licenses)

In the following example we assume the license will expire on January 1, 2018. This license defines one feature with version 1.0.

```
<?xml version="1.0" encoding="UTF-8"?>
<LICENSEFILE>
  <FEATURE NAME="feature">
    <SETTING MAJOR_VERSION="1"/>
    <SETTING MINOR_VERSION="0"/>
     <SETTING END="2018-01-01"/>
 \epsilon/FEATURE>
</LICENSEFILE>
```
Run xmlicgen to convert the above LM-X license template to a license file.

#### **On Unix:**

# xmllicgen license.xml

#### **On Windows:**

# xmllicgen.exe license.xml

The resulting file will be license.lic. Xmllicgen will automatically replace your ".xml" extension with ".lic" and save the license next to your template.

# **Source code**

#### **Header file**

First of all, you must include the required header, lmx.h, located in the include directory of your SDK.

#include "lmx.h"

If your project and LM-X SDK are in separate directories, remember to specify the include directory for your compiler. For example:

## **GCC:**

```
gcc -I /usr/lmx-sdk-4.6.1/include/
```
## **MSVC:**

cl.exe /I "C:\Program Files\X-Formation\LM-X SDK v4.6.1 win64\_x64\include\"

# **Commonly used functions**

In the following examples we will present five commonly used [LM-X API](http://docs.x-formation.com/display/LMX/Client+API+specification) functions.

# **LMX\_Init**

The [LMX\\_Init](http://docs.x-formation.com/display/LMX/LMX_Init) function initializes the protection system. This function creates a handle needed to use other LM- X API functions. It returns LMX\_STATUS variable that indicates initialization status.

```
LMX_HANDLE LmxHandle;
if (LMX_Init(&LmxHandle) != LMX_SUCCESS)
{
  printf("Unable to initialize!\n");
  return 1;
}
```
#### **LMX\_SetOption**

The [LMX\\_SetOption](http://docs.x-formation.com/display/LMX/LMX_SetOption) function sets up flags that change licensing behavior prior to license checkout. This function returns LMX\_STATUS variable that indicates the status of initialization.

In the following example LMX\_SetOption is used to set the license path to the current path.

```
LMX_SetOption(LmxHandle, LMX_OPT_LICENSE_PATH, ".");
```
#### **LMX\_Checkout**

The [LMX\\_Checkout](https://docs.x-formation.com/display/LMX/LMX_Checkout) function is one of the most important LMX API functions, because it checks out one or more licenses for a specific feature. This function requires that the feature name, version and the count of the features be defined as shown below.

```
if (LMX_Checkout(LmxHandle, "feature", 1, 0, 1) != LMX_SUCCESS)
{
  printf("Unable to checkout\n");
 LMX Free(LmxHandle);
  return 1;
}
```
#### **LMX\_Checkin**

The [LMX\\_Checkin](https://docs.x-formation.com/display/LMX/LMX_Checkin) function returns the licenses for a single checked out feature or all checked out features.

```
LMX_Checkin(LmxHandle, "feature", LMX_ALL_LICENSES);
```
#### **LMX\_Free**

The [LMX\\_Free](https://docs.x-formation.com/display/LMX/LMX_Free) function, which has an inverse effect to [LMX\\_Init](https://docs.x-formation.com/display/LMX/LMX_Init), frees any allocated memory used by the licensing system and closes any open connection to a license server.

LMX\_Free(LmxHandle);

# **Making it work**

The following example illustrates a complete, compiled example that includes source code necessary to license your application using LM-X License Manager.

```
#include <stdio.h>
#include "lmx.h"
int main()
{
 LMX HANDLE LmxHandle;
  if (LMX_Init(&LmxHandle) != LMX_SUCCESS)
   {
    printf("Unable to initialize!\n");
    return 1;
  }
  // Look for licenses in current directory.
 LMX_SetOption(LmxHandle, LMX_OPT_LICENSE_PATH, ".");
  if (LMX_Checkout(LmxHandle, "feature", 1, 0, 1) != LMX_SUCCESS)
 {
    printf("Unable to checkout!\n");
   LMX Free(LmxHandle);
    return 1;
 }
  // Here you are safe to run your licensed features
  printf("Here you can run your features\n");
  LMX_Checkin(LmxHandle, "feature", LMX_ALL_LICENSES);
  LMX_Free(LmxHandle);
  return 0;
}
```
If you decide to copy and paste the above code block, save it as an example.c.

## **Compilation**

Let's assume you saved your program source code as an example.c and installed your LM-X SDK in the default directory.

To compile your first program run the following:

#### **GCC:**

```
gcc -c -pthread -fPIC -Wall -Werror -fno-strict-aliasing -m64 -Wfatal-errors -Wno-unused-local-typedefs -Wno-
vla -Wno-attributes -O2 -c -O2 -I/usr/lmx-sdk-4.6.1/include/ example.c 
gcc -static-libgcc -o example example.o /usr/lmx-sdk-4.6.1/linux_x64/liblmxclient.a -pthread -lrt -ldl
```
#### **MSVC:**

```
cl /WX /MT /c /O2 -D_CRT_SECURE_NO_DEPRECATE /I "C:\Program Files\X-Formation\LM-X SDK v4.6.1 
win64_x64\include\" example.c
```
link /WX /opt:noref example.obj "C:\Program Files\X-Formation\LM-X SDK v4.6.1 win64\_x64\win64\_x64\liblmxclient\_mt.lib"

## **Running your application**

Your current directory should include the files listed in the table below.

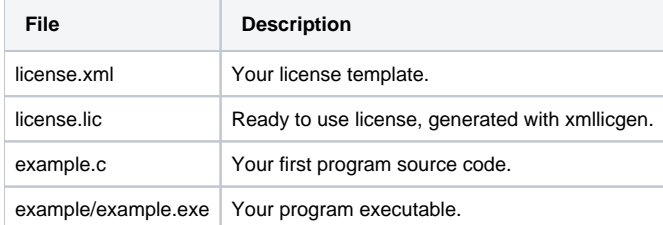

Now run your first LM-X licensed application.